# 기업을 위한 **DMARC**  설정 방법

기업체에서 상표 표기 인증서 (VMC)를 발급받을 수 있기 전에, 해당 기업체는 먼저 DMARC (도메인 기반의 메시지 인증, 보고 및 준수)를 준수해야 합니다. 이 안내서를 통해, 기업체에서 DMARC를 올바르게 실행하는데 필요한 방법을 소개하고자 합니다.

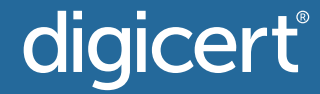

#### digicert®

### **DMARC**란 무엇인가**?**

DMARC는 사칭 및 피싱 공격을 비롯하여 도메인의 무단 사용을 방지하도록 지원하는 기업체를 위한 이메일 인증, 정책 및 보고 프로토콜입니다.

#### 기본적인 요약은 다음과 같습니다**.**

- DMARC는 DNS에 저장된 TXT 기록이며, 이를 통해 이메일 수신자는 수신된 이메일의 진본 여부를 확인할 수 있습니다.
- 이는 기업체에 이미 존재하는 인바운드 인증 프로세스에 꼭 맞도록 설계되어, 이메일 수신자가 발신자에 관해 알아야 하는 정보와 메시지가 "일치"하는지 여부를 판별하도록 지원합니다.
- 기업체는 3가지 정책 옴션을 통해 "일치하지 않는" 메시지를 취급할 수 있습니다.
- "p = 없음" (시행하지 않음)
- "p = 격리"
- "p = 거부"
- DMARC가 효과적으로 작동하려면, 발신자 정책 프레임워크 (SPF) 및 도메인 키 식별 메일 (DKIM) 프로토콜을 사전에 설정해야 합니다.
- 기업체의 DMARC 기록은 기존의 인터넷 기반 "툴"을 통해 확인할 수 있습니다 - valimail.com 에서 확인 가능한 이것처럼 말이죠.

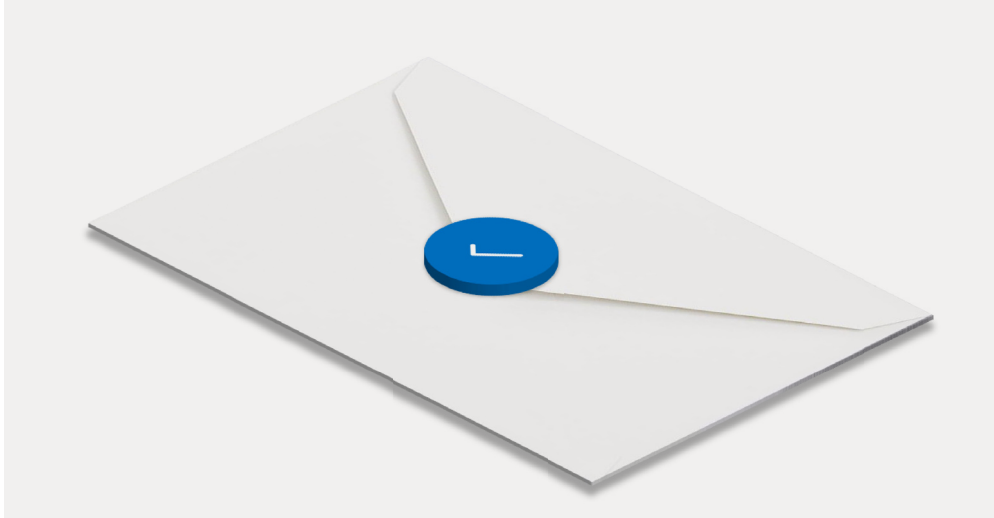

### **DMARC**로 보다 효과적인 인증 확인

DMARC의 목표는 발신자의 메일 인증 방법을 개선하고 수신자가 인증되지 않은 메시지를 거부하도록 상호 협조가 가능한 발신자 및 수신자 시스템을 구축하는 것입니다.

### 왜 **DMARC**인가**?**

DMARC를 실행하면, 기업체는 4가지 이점을 확보할 수 있습니다.

#### 1. 보안

이메일 도메인의 무단 사용을 차단하여 스팸, 사기 및 피싱으로부터 보호합니다.

#### 2. 가시성

인터넷 전반에 걸쳐 귀사의 도메인을 사용하여 이메일을 발송하는 자 및 그 내용에 관해 상세한...에 관해 상세한 보고서를 확보합니다.

#### $3.$  전달률

이메일의 전달률을 5-10% 증가시키고, 이메일이 SPAM으로 분류되지 않게 합니다.

#### <mark>4.</mark> 브랜드 보호

아이덴티티를 표적으로 한 공격으로부터 브랜드를 방어합니다.

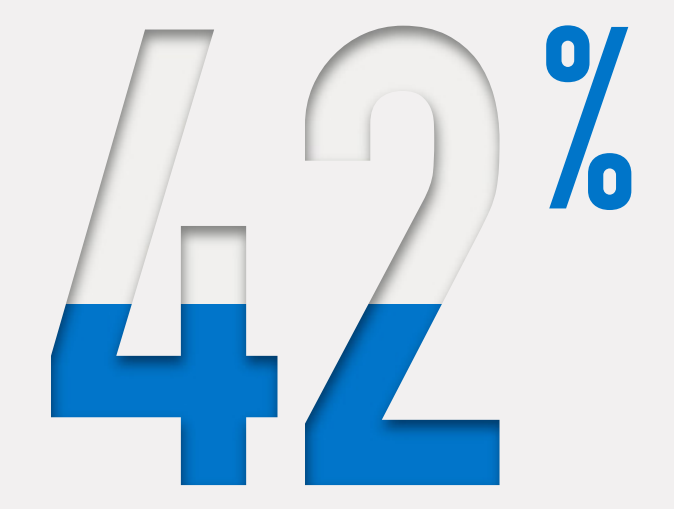

**42%** 의 고객은 피싱 사기에 도용된 브랜드를 다시 찾기를 꺼린다고 합니다**.**

### **SPF** 설정 방법**:**

- 귀사의 도메인으로 이메일을 전송하는데 쓰이는 IP 주소를 취합하십시오. **1.** 예를 들면:
	- 웹 서버
	- 사무실 내 메일 서버
	- $\bullet$  ISP의 메일 서버
	- 제3자 업체의 메일 서버
- $\overline{\mathbf{2.}}$  이메일 발신에 사용하는/사용하지 않는 도메인의 목록을 만드십시오.

#### 텍스트 편집 프로그램 (Notepad ++, Vim, Nano 등)을 사용하여 각 **3.** 도메인에 대해 .txt로 SPF 기록을 생성하십시오.

예 1: v=spf1 ip4:1.2.3.4 ip4:2.3.4.5 ip4:x.x.x.x -전부 예 2: v=spf1 ip4:1.2.3.4 ip4:2.3.4.5 include:thirdparty.com -전부

#### SPF를 DNS에 공개하십시오. **4.**

DNS를 직접 관리하는 경우, SPF 텍스트가 포함된 새로운 TXT 기록을 추가하십시오. DNS를 직접 관리하지 않는 경우, 서버 관리자에게 문의하여 기록을 추가하십시오.

이 기록이 DNS에 추가되고 나면, SPF 확인 툴을 사용하여 **5.**확인하십시오.

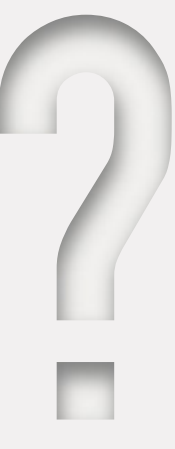

### **SPF**란**?**

무단 발신자로 인해 큰 손해를 입지 마십시오.

SPF는 도메인 기반 이메일 인증의 컨셉을 개척한 표준입니다. 도메인 소유자는 도메인을 대신하여 이메일을 발송하는 서버의 IP 주소를 자동으로 승인하므로, 스푸핑을 방지할 수 있습니다. 목록에 없는 IP 주소를 갖는 메일 서버에서 해당 도메인을 사용하여 이메일을 발송하려는 경우, PSF 인증을 통과하지 못합니다.

### **DKIM** 설정 방법**:**

#### 1. DKIM 셀렉터를 고르십시오.

단순하고, 사용자 정의 가능한 문자열로 도메인 이름 옆에 붙어서 DKIM 공용 키를 식별할 수 있어야 합니다 (예: "standard").

예: "standard.\_domain.example.com" = 호스트 이름

#### 해당 도메인에 대한 공개-개인 키 쌍을 생성하십시오. **2.**

- Windows 사용자는 PUTTYGen 사용
- Linux 및 Mac 사용자는 ssh-keygen 사용

#### 새 TXT 기록의 생성 및 공개 **3.**

위의 쌍으로부터 공개 키를 사용하여 DNS 관리 콘솔을 통해 새 기록 생성

예: v=DKIM1; p=YourPublicKey

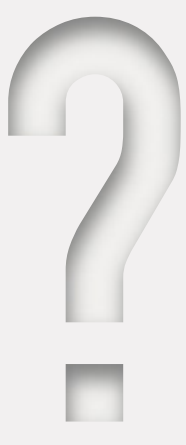

### **DKIM**이란**?**

#### 이메일이 전송 도중에 간섭받지 않도록 방지

DKIM은 이메일 메시지에 서명하기 위한 공개/개인 키 암호화를 사용하는 이메일 인증 표준입니다.

DKIM은 이메일이 DKIM 키가 연관되는 도메인으로부터 생성되었고, 해당 이메일은 전송 중에 수정되지 않았다는 점을 검증하는데 사용합니다.

### **DMARC** 모니터링 모드 설정

#### SPF 및 DKIM을 올바르게 설정 **1.**

#### 2. DNS 기록 생성

"txt" DMARC 기록은 "\_dmarc.your\_domain.com"과 유사한 이름이어야 합니다.

예: "v=DMARC1;p=none; rua=mailto:dmarcreports@your\_domain. com"

도메인에 대한 DNS를 직접 관리하는 경우, SPF 및 DKIM 기록과 마찬가지로 "p=none" (모니터링 모드) DMARC 기록을 생성하십시오.

DNS를 직접 관리하지 않는다면, DNS 관리자에게 문의하여 DMARC 기록을 생성하십시오.

#### $\overline{\textbf{3.}}$  DMARC 확인 툴을 통해 DMARC 기록 검사

주: 복제 완료에는 통상 24-48시간이 소요됩니다. DMARC 확인 툴

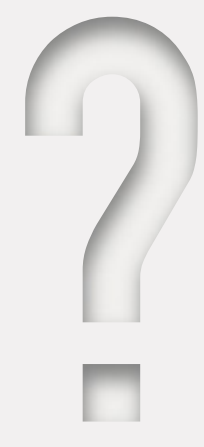

### **DMARC** 모니터링 모드란 무엇인가**?**

도메인에서 전송되는 내용에 대한 가시성 확보

모니터링 모드를 통해, 도메인 소유자는 도메인에 대한 이메일 트래핑 등을 포함하는 DMARC 보고서를 검토할 수 있습니다.

이 보고서는 DMARC가 완전 시행으로 설정되고 난 후에 격리되거나 거부 처리될 가능성이 있는 메시지를 식별합니다. 또한, DMARC 보고서는 모니터링되는 도메인을 이용하여 이메일을 발송하는 모든 시스템 및 서비스에 관한 정보를 나타냅니다.

유의: 모니터링 모드는 강압적으로 시행되지 않습니다. 인증에 실패한 메일은 정상적으로 전달되므로, DMARC를 실행하는 동안 간섭이 발생하지 않습니다.

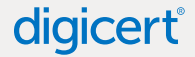

## **DMARC .TXT** 기록에 사용하는 일반적인 태그

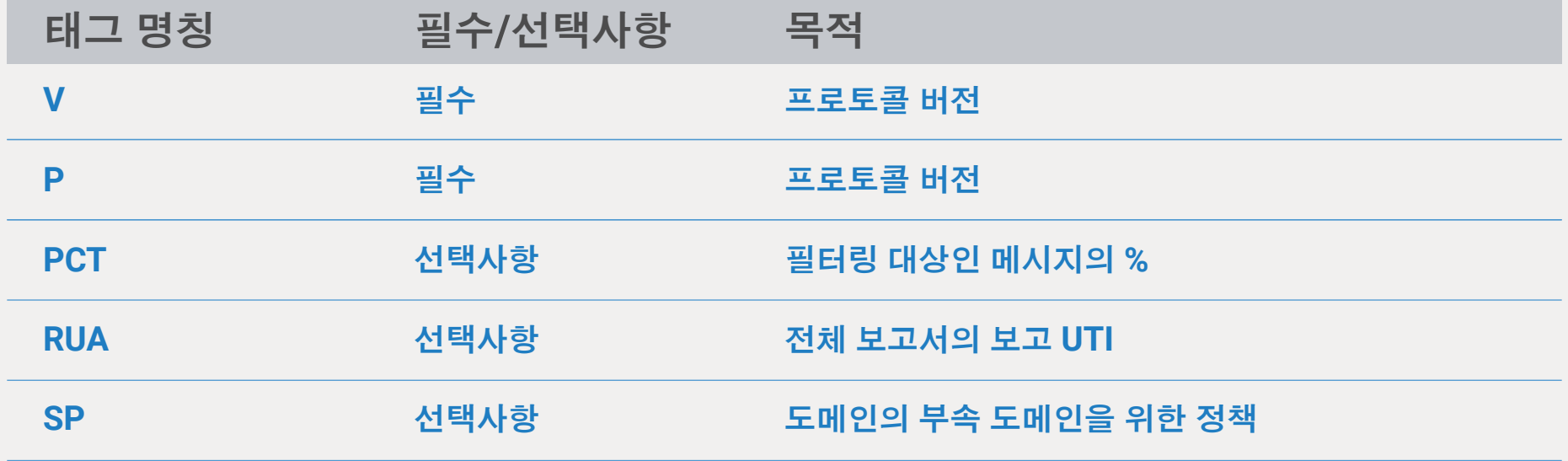

#### digicert®

### **DMARC** 보고서가 제공하는 정보는 무엇인가**?**

이 보고서는 얼마만큼의 사기성 메시지가 해당 도메인을 사용하고 있는지, 어디서 비롯되었는지, 그리고 그것들이 DMARC "격리" 또는 "거부" 정책으로 중지될 수 있는지에 대한 여부를 도메인 소유자에게 표시합니다.

각 수신자의 보고서는 다음의 필드가 포함된 **XML** 파일입니다**.**

- 각 IP 주소로부터 받은 메시지의 수
- 표기된 DMARC 정책에 따른 처리 결과
- 해당 메시지에 대한 SPF 결과
- 해당 메시지에 대한 DKIM 결과

XML 보고서는 가독성이 떨어져 불편할 수 있습니다. 도메인 소유자들에겐 Valimail 과 같은 DMARC 보고서 프로세서의 사용을 권고 드립니다.

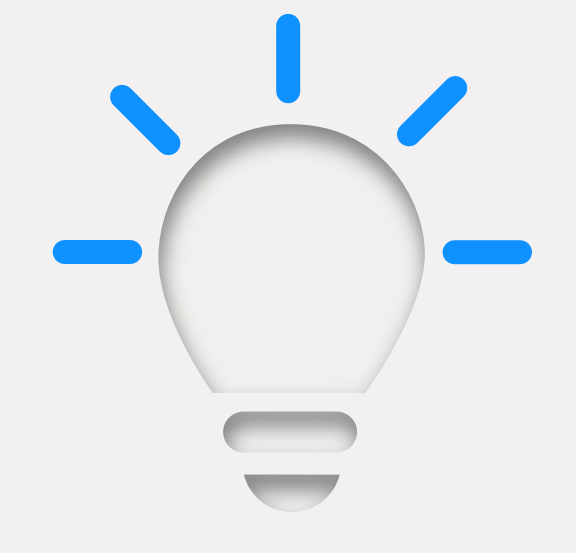

### **DMARC** 보고서를 사용하는 **4**가지 방법

시행하기 전에 기준선 확보

1. 적법하지 않다고 표시된 트래픽을 파악하십시오.

2. DMARC에 의해 적법하지 않다고 표시된 적법한 이메일을 찾으십시오. 이런 이메일은 정책에 따라서, 시행하고 난 후에 "거부" 또는 "격리"될 것입니다.

3. 잠재적 시스템/애플리케이션 소유자에게 연락하여 적법하지 않다고 표시된 이메일의 적법성을 명확히 파악하십시오.

4. 필요한 경우, 적법하지만 이전에 포함되지 않았던 IP 주소를 화이트리스트로 작성하여 SPF를 업데이트하십시오.

### **DMARC** 보고를 사용하여 시행하기 전에 정리정돈 먼저

DMARC 보고서를 분석하려면 시간이 많이 소요될 수 있습니다. 하지만, 도메인 소유자가 발신자를 간과하거나 잘못 확인하면, DMARC 정책이 시행으로 설정되는 경우에 "양호한" 이메일을 저지하게 되어 ("격리" 또는 "거부") 진행을 지연시켜서 더 많은 시간이 소요될 수도 있습니다.

#### 대신**, DMARC**를 시행하기 전에 내부에서 해결해야 할 몇 가지 업무가 있습니다**.**

- DMARC 보고서에서 파악된 모든 이메일 발신자 그리고 이해관계자들이 언급한 기타 발신자의 저장
- 각 서비스/이메일 발신자에 대한 소유자 식별
- 발신 서비스를 허가됨, 허가되지 않음 또는 악의적 으로 범주화
- 이해관계자의 도움을 받아서, DMARC 보고서에 표시되지 않을 수 있는 기타 발신자의 식별
- 식별된 모든 신규 발신자에 대해 이해관계자에게 연락
- 새롭게 발견된 적법한 이메일 발신자의 IP 주소로 SPF 기록 업데이트

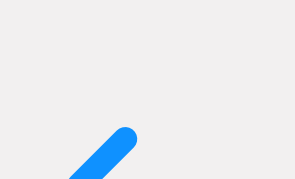

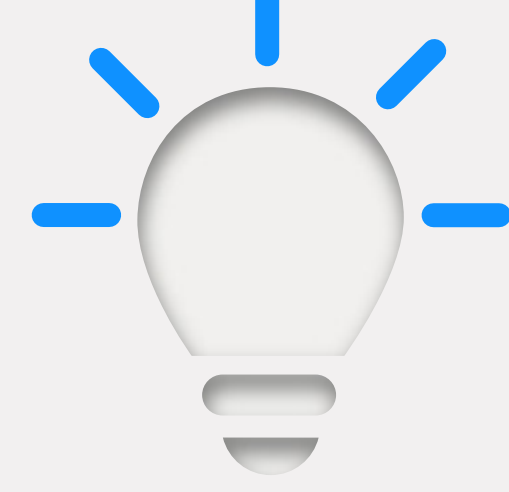

### 시행 전 소통을 위한 권장사항

#### 채택율을 개선하기 위한 5가지 정보

- 이해관계자와 공유할 수 있는 실행 정책의 문서화
- DMARC 업무가 너무 심하거나 지원이 필요한 경우, Valimail 같은 DMARC 기술지원 사업자에게 연락
- DMARC 보고서에서 새롭게 파악된 내용으로 즉시 소통
- DMARC 배치를 내부 프로젝트로 시작
- 임원진을 이 프로젝트의 후원자로 활용

## **DMARC**를 모니터링 모드에 얼마나 오래 둬야 하는가**?**

기업체마다 소요되는 시간은 다르지만, 일반적으로 엔터프라이즈급은 소규모 기업체보다 더 많은 시간이 필요합니다. 수 주에서 수 개월을 염두하여 준비하세요.

인벤토리가 완전하고, 허가받은 모든 발신자를 맵핑했으며, 귀사에서 충분한 정보를 확보하고 나면, 차단 단계로 이동할 준비가 된 것입니다.

격리 모드가 켜지면, 인증에 실패한 메시지는 격리됩니다. 일반적으로, 이는 해당 메시지가 사용자의 스팸 폴더로 이동했음을 의미합니다.

### **DMARC** 격리 시행의 설정 방법

- 1. DNS 서버에 로그인하여 DMARC 기록 검색
- 지정된 도메인에 대한 DMARC 기록을 열람하여 정책을 "p=none" **2.** 에서 "p=quarantine"으로 업데이트 예: "v=DMARC;p=quarantine;pct=10;rua=mailto:dmarcreports@ you\_domain.com"
- $\mathbf 3.$  "pct" 플래그 (필터링 되는 메시지의 %)를 추가하십시오. 10%로 시작하는 것이 좋습니다,
- DMARC 사용에 별다른 어려움이 없다면, 필터링 되는 메시지의 **4.**백분률을 "pct=100" (100%)까지 점진적으로 높이십시오.

주: BIMI 및 VMC 표준을 충족하려면 "pct=100"이어야 하지만, 정책은 "격리" 또는 "거부" 중 하나입니다.

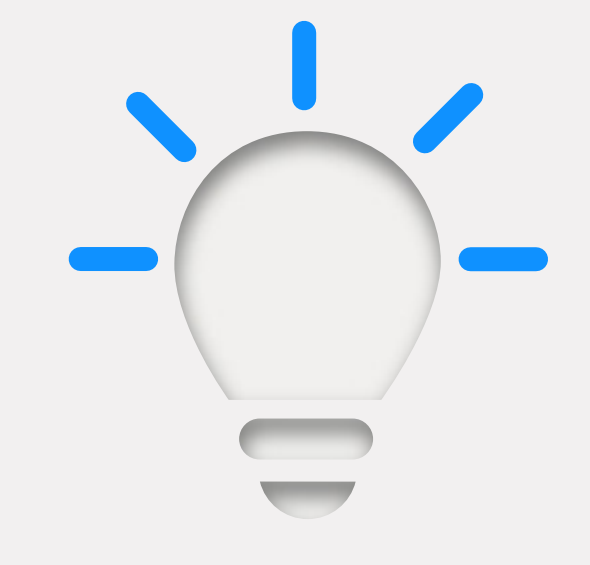

### 플래그의 작동 원리**:**

- "p=없음" 이외의 정책이 지정되는 경우, 해당 정책은 "pct" 플래그의 백분률에 적용됩니다.
- 이보다 덜 제한적인 정책은 나머지에 적용됩니다 (예: "p=차단" 및 "pct=10"인 DMARC 기록인 경우, 인증에 실패한 트래픽의 10%가 차단되고 나머지 90%는 정상적으로 전달됨).

## **100%** 필터링에 도달하고 나면**,** 최고 수준의 시행 수준인 **"P=reject"**로 이동할 준비를 마친 것입니다**.**

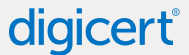

digicert®

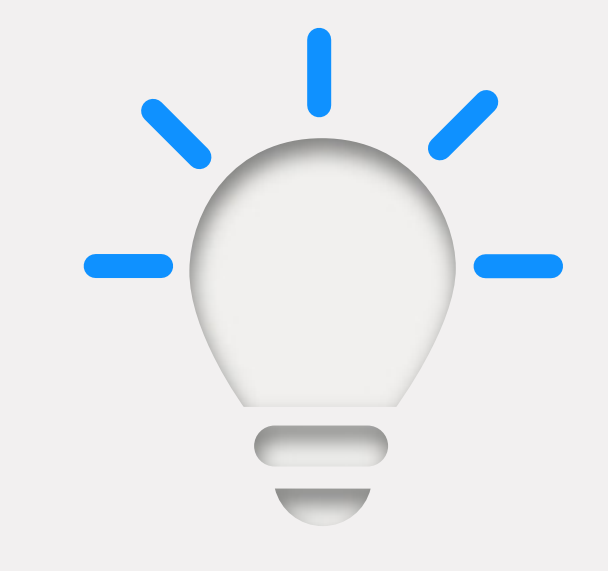

### **DMARC** 거부 정책의 설정 방법

- $1.$  DNS 콘솔을 통해 DMARC 기록 열람
- "p=quarantine"을 "p=reject"로 변경 **2.** 예: "v=DMARC;p=reject;pct=100;rua=mailto:dmarcreports @ you\_domain.com
- <mark>3.</mark> 기록 저장

팁: 적법한 이메일이 거부되어 삭제되지 않도록 이 단계에서 지속적인 모니터링을 수행하는 것이 특히 중요합니다.

### 거부 정책은 이메일에 어떤 영향을 주나**?**

DMARC 확인에 실패하는 모든 메시지 (허가되지 않은 메시지)는 저지되거나 삭제되며, 이메일 수신자는 그 사본을 수령하지 못하며 삭제에 대해 통보를 받게 됩니다.